## **Besoin** d'un relevé des paiements de ma retraite?

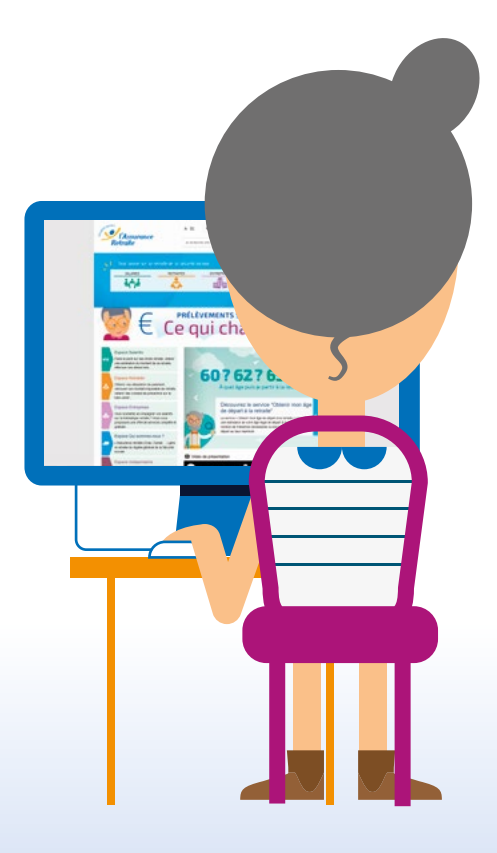

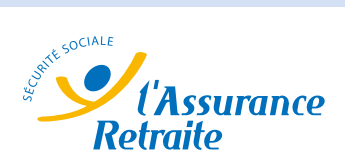

## **Imprimez votre relevé depuis votre espace personnel !**

Pour obtenir votre relevé, pas besoin de vous déplacer ! Imprimez-le directement chez vous, à partir de votre espace personnel.

1 Connectez-vous ou créez votre espace personnel sur *www.lassuranceretraite.fr*.

2 Cliquez sur « Demander mon relevé des mensualités ».

3 Sélectionnez le document dont vous avez besoin (relevé des mensualités simple ou détaillé, justificatif de paiement ou attestation de prélèvement à la source) et la période souhaitée.

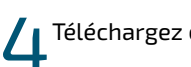

Téléchargez et imprimez votre document.

## À NOTER

Selon le document choisi, ce dernier peut être généré en quelques secondes ou sous 48 heures maximum.

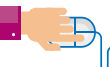

## **www.lassuranceretraite.fr**

Informations et services en ligne pour préparer et gérer votre retraite.